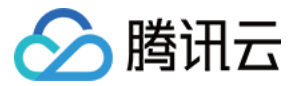

# 移动解析 HTTPDNS

# 操作指南

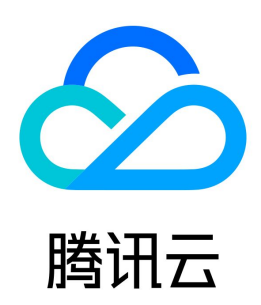

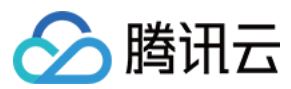

#### 【版权声明】

©2013-2024 腾讯云版权所有

本文档(含所有文字、数据、图片等内容)完整的著作权归腾讯云计算(北京)有限责任公司单独所有,未经腾讯云事先明确书面许可,任何主体不得以任何形式 复制、修改、使用、抄袭、传播本文档全部或部分内容。前述行为构成对腾讯云著作权的侵犯,腾讯云将依法采取措施追究法律责任。

【商标声明】

# ◇腾讯云

及其它腾讯云服务相关的商标均为腾讯云计算(北京)有限责任公司及其关联公司所有。本文档涉及的第三方主体的商标,依法由权利人所有。未经腾讯云及有关 权利人书面许可,任何主体不得以任何方式对前述商标进行使用、复制、修改、传播、抄录等行为,否则将构成对腾讯云及有关权利人商标权的侵犯,腾讯云将依 法采取措施追究法律责任。

【服务声明】

本文档意在向您介绍腾讯云全部或部分产品、服务的当时的相关概况,部分产品、服务的内容可能不时有所调整。 您所购买的腾讯云产品、服务的种类、服务标准等应由您与腾讯云之间的商业合同约定,除非双方另有约定,否则,腾讯云对本文档内容不做任何明示或默示的承 诺或保证。

【联系我们】

我们致力于为您提供个性化的售前购买咨询服务,及相应的技术售后服务,任何问题请联系 4009100100或95716。

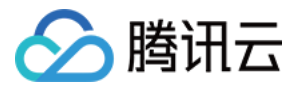

文档目录

[操作指南](#page-3-0) [添加域名](#page-3-1) [解析量统计说明](#page-4-0) [自定义解析](#page-6-0) [添加自定义解析](#page-6-1) [编写自定义解析](#page-8-0) [配置自定义解析](#page-11-0) [解析监控](#page-14-0)

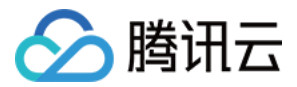

# <span id="page-3-1"></span><span id="page-3-0"></span>操作指南 添加域名

最近更新时间:2024-01-26 14:52:41

# 概述

本文档将指导您如何在移动解析 HTTPDNS 中,如何添加解析域名。

# 前提条件

已 [开通移动解析 HTTPDNS。](https://cloud.tencent.com/document/product/379/54577)

# 操作步骤

- 1. 登录 [移动解析 HTTPDNS 控制台](https://console.cloud.tencent.com/httpdns)。
- 2. 单击左侧菜单栏的**域名管理**, 进入 "域名管理"页面中, 并单击添加主域名。如下图所示:

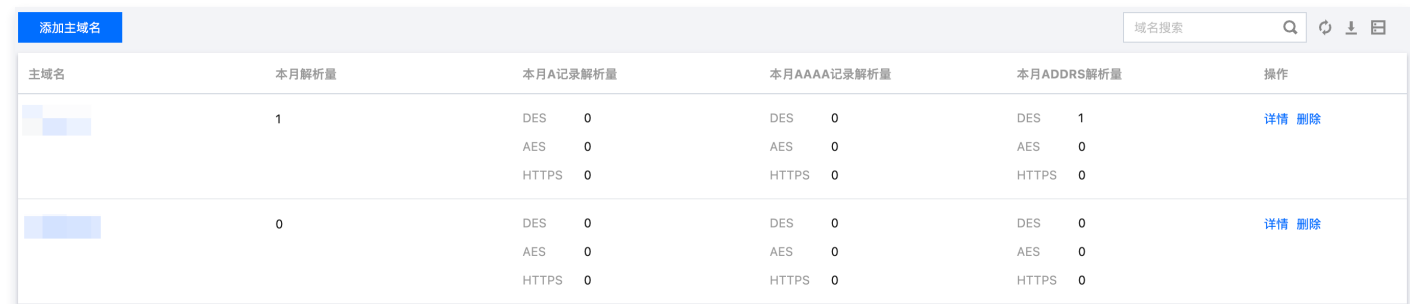

3. 在弹出的 "添加主域名" 窗口中,填写您需要进行解析的域名。如下图所示:

```
注意
   ● 仅需添加主域名, 例如 tencent.com , 添加后其子域名也将生效。
   支持添加200个域名。
添加主域名
                                              \times主域名 *
     只需输入主域名,例如输入tencent.com后, cloud.tencent.com也将生效
```
取消

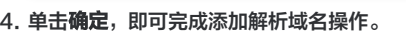

#### 说明

- 添加域名成功后,您可在该域名的详情页查看域名解析情况。详情请参见 [查看解析域名。](https://cloud.tencent.com/document/product/379/54589)
- 若您为 SVIP 客户,您可通过 [在线咨询](https://cloud.tencent.com/online-service?from=connect-us) 进行申请。

确定

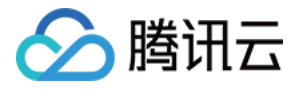

# <span id="page-4-0"></span>解析量统计说明

最近更新时间:2024-03-19 11:38:11

# 操作场景

本文档指导您如何查看域名的解析量统计相关信息。

# 操作步骤

- 1. 登录 [移动解析 HTTPDNS > 域名管理。](https://console.cloud.tencent.com/httpdns/domain)
- 2. 选择需要查看的域名,单击详情。如下图所示:

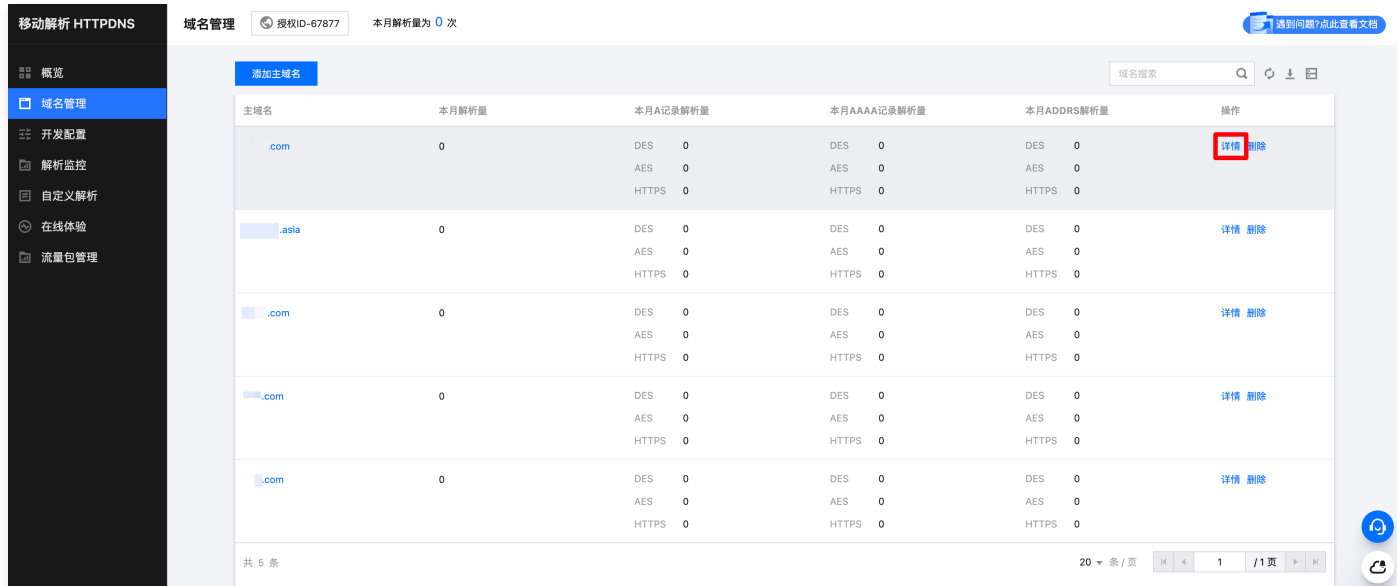

#### 3. 在详情页面,您可以根据不同条件进行筛选数据:

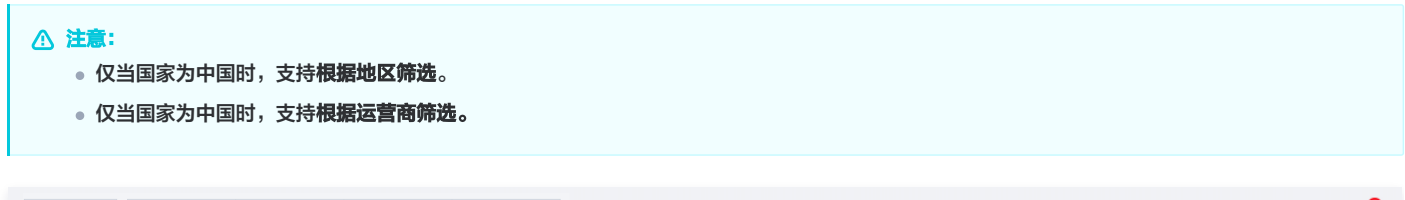

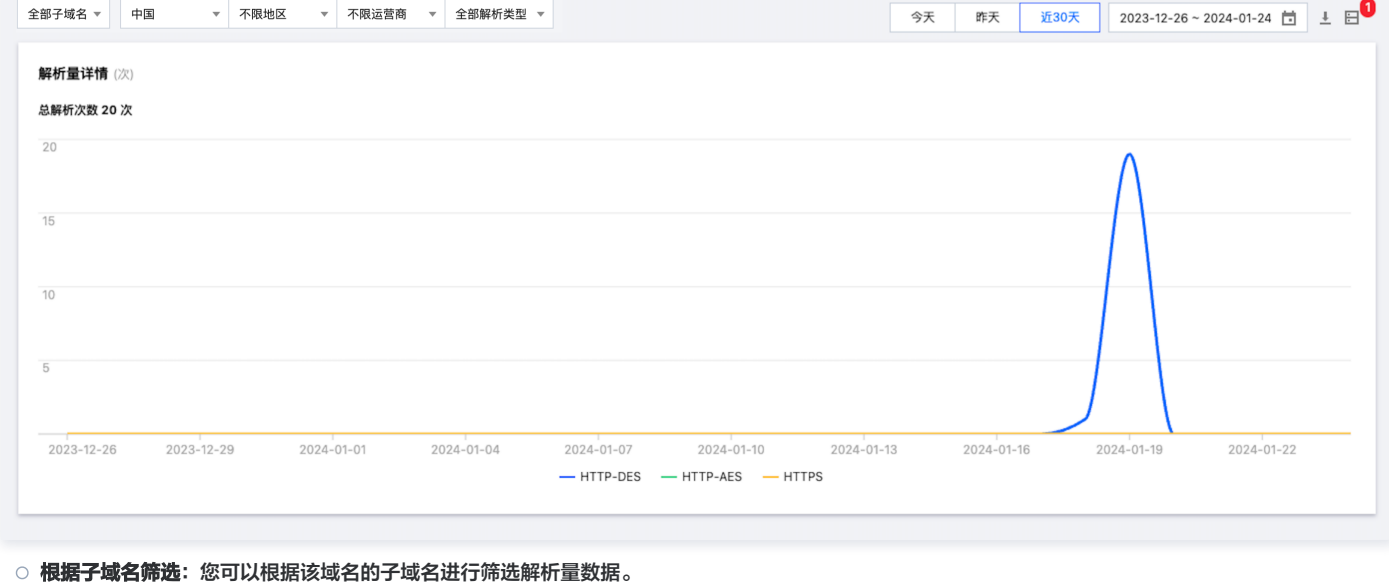

○ 根据国家筛选: 您可以根据国家进行筛选解析量数据。

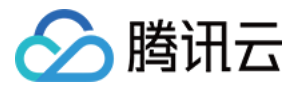

- 根据地区筛选: 您可以根据地区进行筛选解析量数据。仅当国家为中国时支持。
- 根据运营商筛选: 您可以根据运营商进行筛选解析量数据。仅当国家为中国时支持。
- 根据解析类型筛选: 您可以根据解析类型进行筛选解析量数据。
- 4. 下载解析详情数据: 按需选择时间后,单击右上角的 一, 即可进行下载。

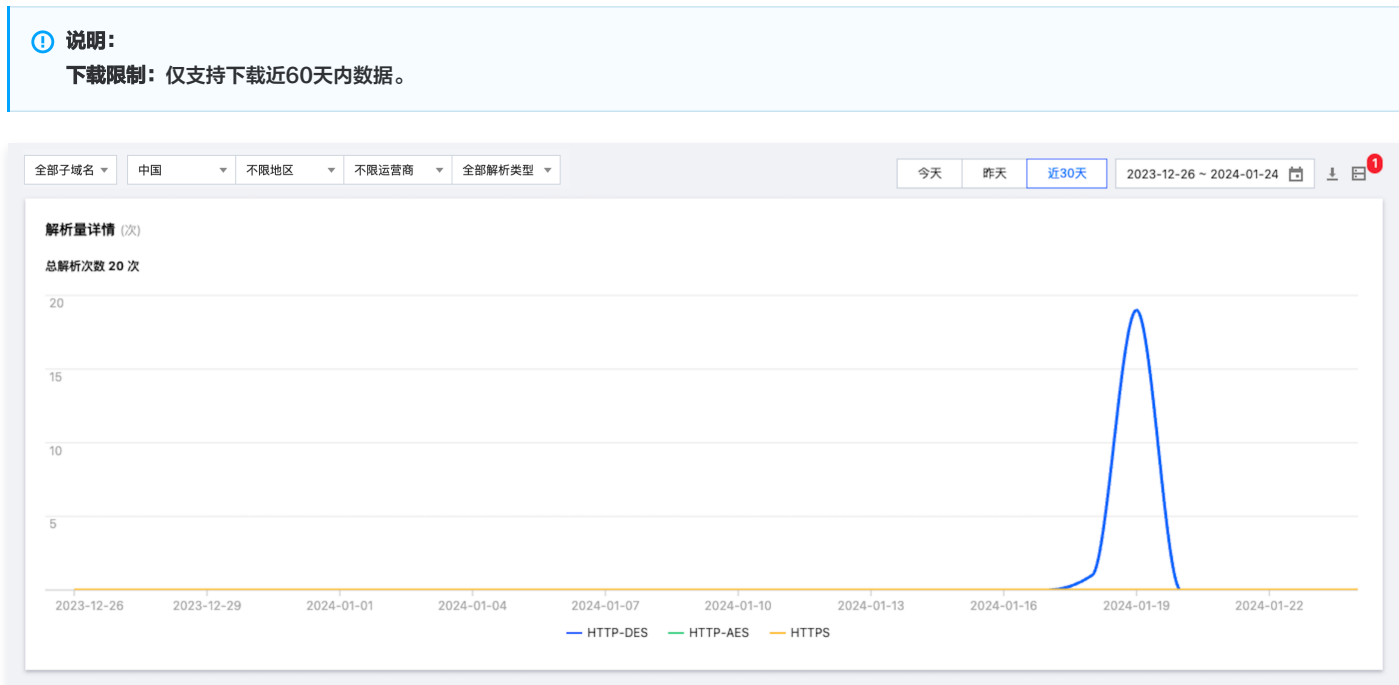

#### 5. 下载后的数据将在当前任务中展示,如下图所示:

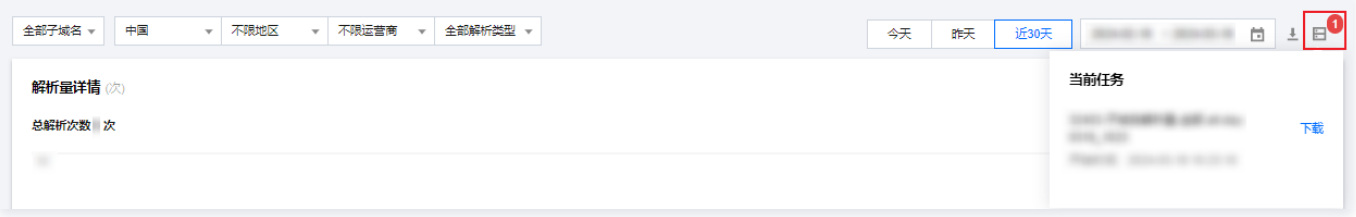

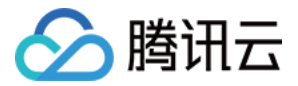

# <span id="page-6-1"></span><span id="page-6-0"></span>自定义解析 添加自定义解析

最近更新时间: 2023-07-20 16:24:11

# 概述

自定义解析是腾讯云移动解析 HTTPDNS 基于腾讯云函数 SCF(Serverless)实现的功能,能够自定义参数和返回值、自定义解析规则与线路,实现定向调 度、智能调度。本文将指导您如何创建自定义解析,并将域名解析至指定 IP。

## 前提条件

已在 [移动解析 HTTPDNS 控制台](https://console.cloud.tencent.com/httpdns/domain) 添加域名,具体操作请查看 [添加域名](https://cloud.tencent.com/document/product/379/54588)。

### 说明

若子账号需使用自定义解析,则需要给子账号添加对应权限。具体操作请查看 [子账号或协作者授权自定义解析权限。](https://cloud.tencent.com/document/product/379/70979)

### 操作步骤

#### 步骤1: 配置腾讯云云函数 SCF (Serverless) 服务

自定义解析前,您需要开通腾讯云云函数 SCF(Serverless)服务,开发配置您自定义解析的云函数并完成发布。具体操作请查看 配置函数计算服务 。

#### 步骤2:服务授权关联角色

- 1. 登录 [移动解析 HTTPDNS 控制台](https://console.cloud.tencent.com/httpdns),在左侧菜单栏中单击**自定义解析**,进入 "自定义解析" 管理页面。
- 2. 单击添加自定义解析。如下图所示:

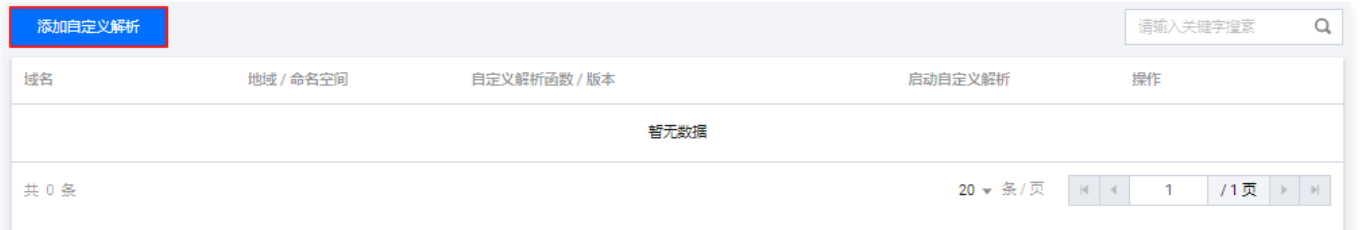

3. 若为首次使用自定义解析服务,移动解析 HTTPDNS 控制台将会提示您需要授权 API 网关 与 移动解析 HTTPDNS 关联服务角色,设置后即可使用腾讯 云云函数服务。如下图所示:

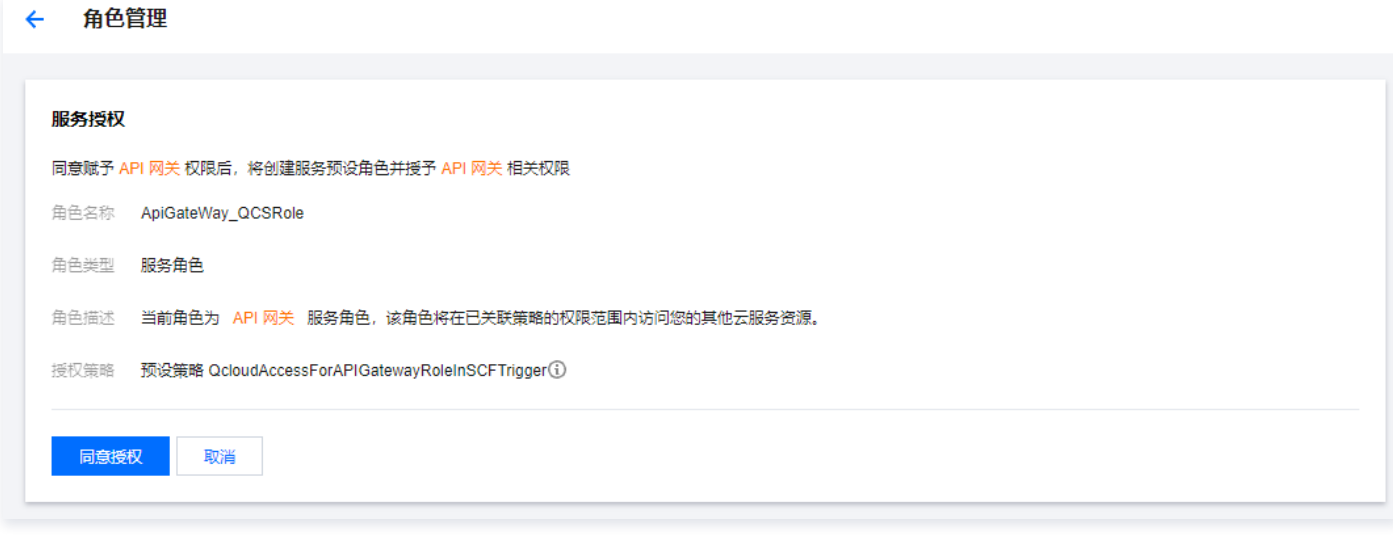

4. 单击同意授权, 即可完成设置。

步骤3:添加自定义解析

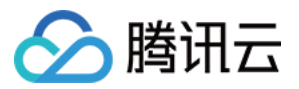

- 1. 登录 [移动解析 HTTPDNS 控制台](https://console.cloud.tencent.com/httpdns),在左侧菜单栏中单击**自定义解析**,进入 "自定义解析" 管理页面。
- 2. 单击添加自定义解析。在弹出的 "添加自定义域名解析" 窗口中,填写相关配置信息。如下图所示:

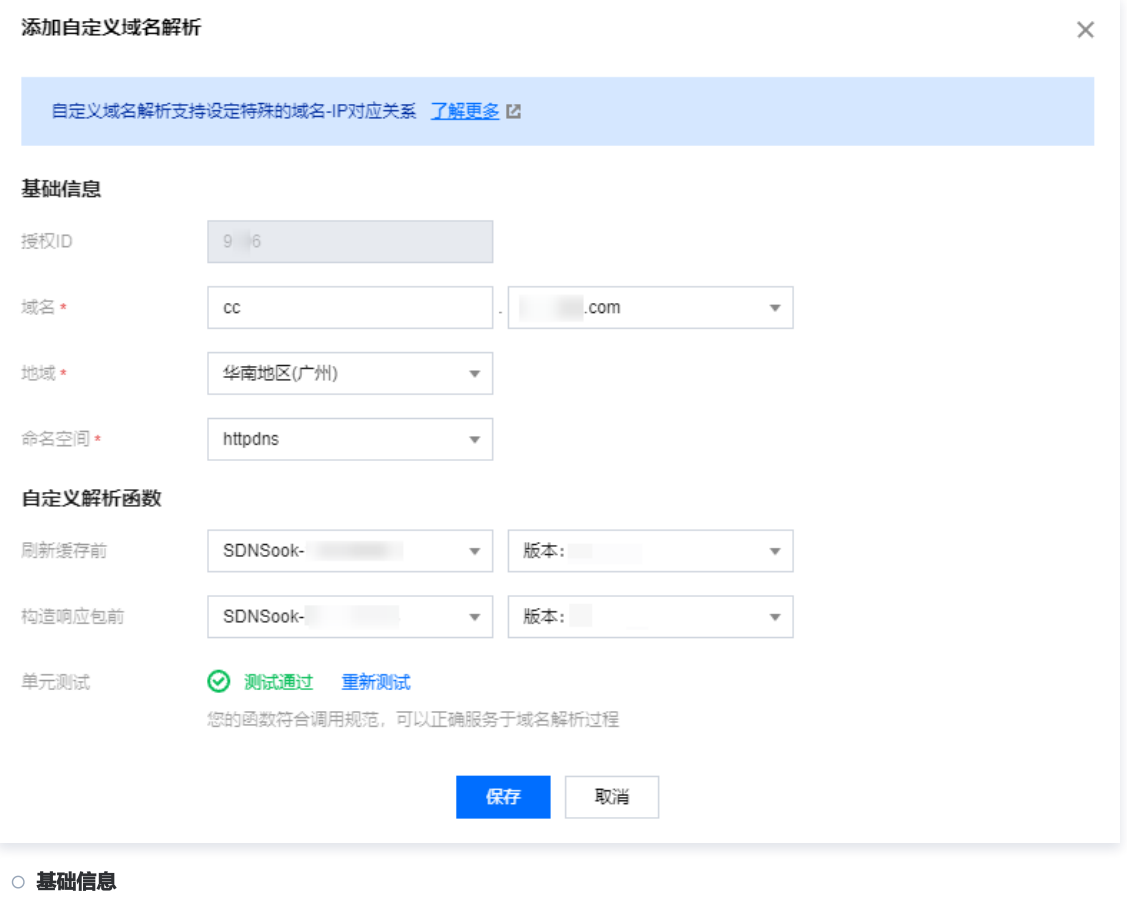

- 授权 ID: 默认为系统分配的授权 ID。
- **域名: 请填写您自定义解析域名的前缀,并选择已添加的移动解析 HTTPDNS 域名。**
- 地域:请选择需要支持的地域。

```
说明
 目前仅支持广州、上海、新加坡3个地域。
```
- 命名空间: 请选择 httpdns 命名空间, 若无请确认云函数服务是否已创建该命名空间。
- 自定义解析函数
	- 刷新缓存前: 请选择刷新缓存前调用的云函数名称以及版本/别名。
	- 构造响应包前: 请选择构造响应包前调用的云函数名称以及版本/别名。

#### 注意

- 为确保移动解析 HTTPDNS 自定义解析功能安全运行,建议选择 DEFAULT 版本或指定正式发布的版本。
- 。 若需使用 LATEST 版本,请您前往 [云函数控制台](https://console.cloud.tencent.com/scf/list?rid=1&ns=httpdns) 创建 LATEST 版本触发器并予以绑定后才可正常使用。**创建的触发器中请勿开启** 集成响应,否则将导致无法正常使用。
- 3. 完成填写后,单击**开始测试**,测试您的函数是否符合调用规范,以确保函数可以正确服务于域名解析过程。

#### 4. 单击保存, 即可完成设置。

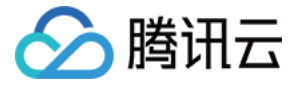

# <span id="page-8-0"></span>编写自定义解析

最近更新时间:2023-07-20 16:24:12

# 自定义解析函数介绍

自定义解析运行机制分为以下几个阶段,自定义解析允许您在这些执行阶段之间插入由您编写的云函数 SCF(Serverless)的函数逻辑,改变移动解析 HTTPDNS 的运行逻辑,进而实现自定义解析功能。如下图所示:

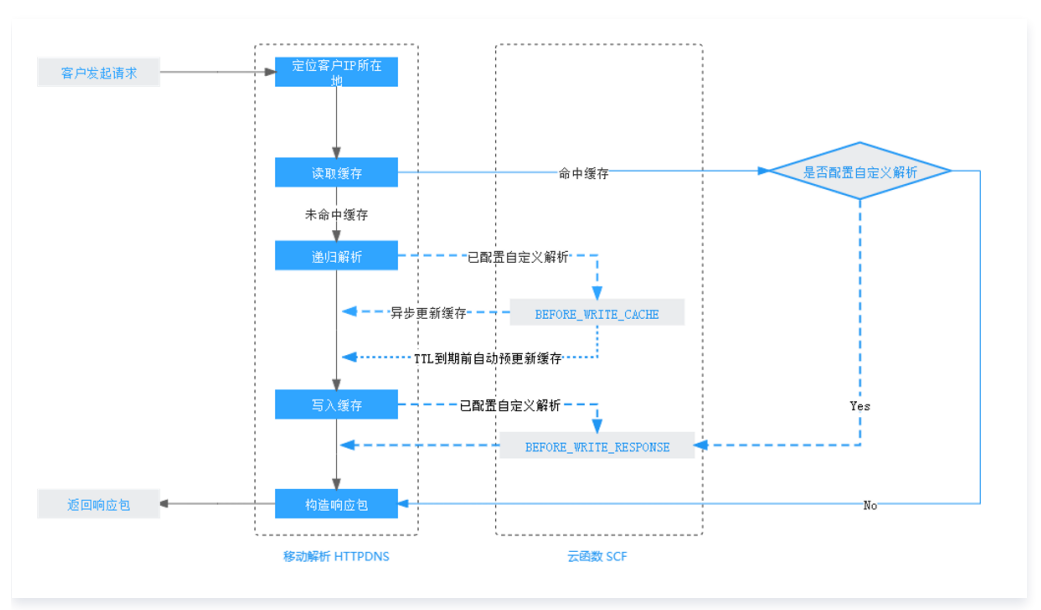

#### <span id="page-8-1"></span>各执行阶段自定义解析函数功能说明如下:

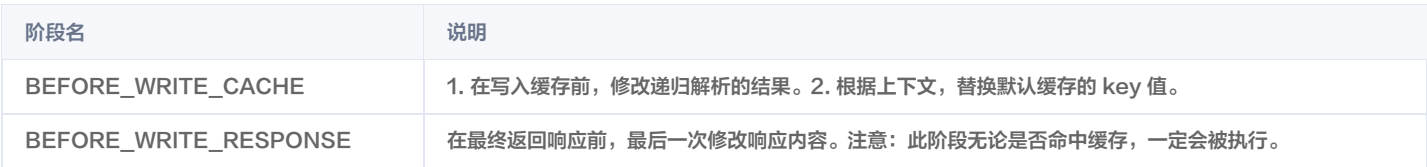

# 云函数输入与输出

移动解析 HTTPDNS 会将运行时上下文输入给云函数 SCF(Serverless)服务中的函数,允许自定义函数逻辑来处理这些数据,并将处理后的结果合并后返 回至移动解析 HTTPDNS 的解析流程中。详情如下:

- 1. 获取客户端出口 IP 及其访问信息。
- 2. 修改域名解析结果及 TTL 值。
- 3. 添加自定义的数据输出,与解析结果一起返回。

### 示例代码

```
exports.main handler = async (event, context, callback) => \{const body=event['body']
  var params = null
  // 底层的类型是string
if(typeof body === 'string') params = JSON.parse(body)
 else params = body
var \{domainName, clientIp, hookType, ttl, ips\} = params
  //打印客户端出口IP的具体信息
  //此处为示例代码,可以根据具体使用场景进行调整
var request = require('request');
```
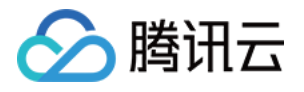

```
const getIpInfo_url = 'http://cip.cc/' + params.clientIp;<br>var IpInfo = null;
 var IpInfo = null;
request.post({url:getIpInfo_url , headers: {"User-Agent": "curl"} }, function error, response, body) {
if (!error \&\& response.statusCode == 200) {
 IpInfo = body
;
console.log(lpInfo);
 var response =
{
    ttl: ttl,
     ips: ips
  // 当解析一个不存在的域名或者解析失败时,默认为0或空串,
  // 而通过自定义解析功能,可将0排除,获取自定义的解析记录
response.ips = response.ips.filter(ip=&>ip!=0);if (hookType=="BEFORE_WRITE_CACHE") {
    response.ttl=100response.ips.push('1.1.1.1')if (hookType=="BEFORE_WRITE_RESPONSE") {
    response.ttl=200
response.ips.push('2.2.2.2')
  return response
  }
```
### 输入参数格式

}

移动解析 HTTPDNS 会将运行时上下文通过一个固定的 JSON 结构传给函数中的 event 参数。具体字段如下:

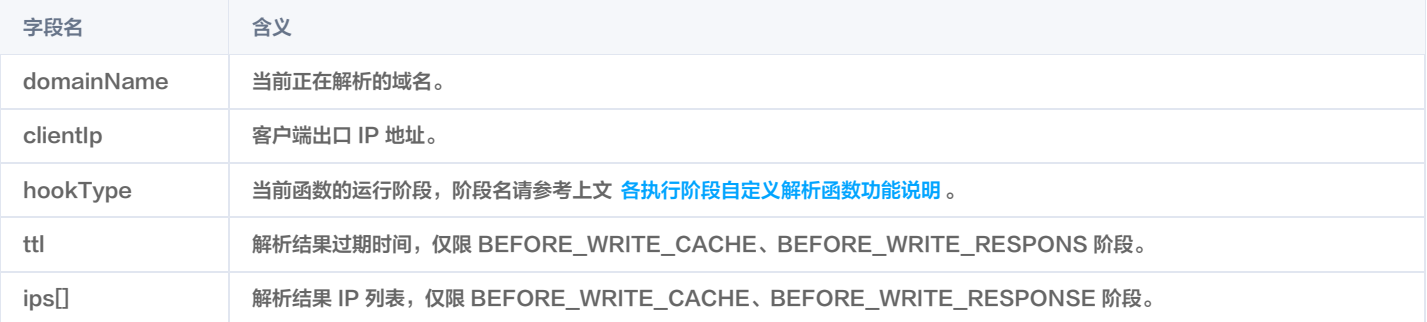

## 输入参数示例

```
 "text": "HTTPDNS 测试模板",
 "body":
{
       "domainName": "a.tencent.com",
       "clientIp": "58.60.10.100",
        "queryType": 28,
       "hookType": "BEFORE_WRITE_CACHE",
 "ips":
[
          "2402:4e00:1::"
```
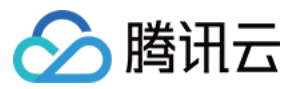

### 输出参数格式

云函数中的函数需要将处理的结果按照如下格式返回给移动解析 HTTPDNS,以便移动解析 HTTPDNS 进行解析。

### 说明

所有字段均为可选。当字段未返回,或返回为 null 时,移动解析 HTTPDNS 将认为自定义解析函数无需修改该字段。

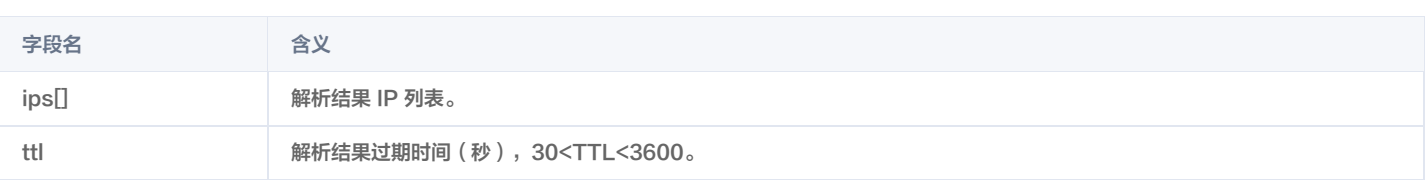

### 输出参数示例

 "ips": "2402:4e00:1::", '2.2.2.2' , ["2402:4e00:1::", '2.2.2.2'],

"ttl": 200

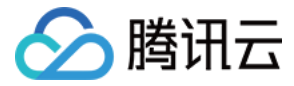

# <span id="page-11-0"></span>配置自定义解析

最近更新时间:2023-02-24 14:37:54

## 概述

本文将指导您如何在云函数 SCF(Serverless)控制台配置用于移动解析 HTTPDNS 自定义解析的云函数服务。

说明 移动解析 HTTPDNS 使用的云函数模板以 Nodejs12.16 为例,创建的云函数示例配置项以系统提供的默认配置为例。

# 操作步骤

# 步骤1:配置云函数

- 1. 登录腾讯云 云函数 SCF (Serverless)管理控制台,进入"函数服务"管理页面。
- 2. 选择您需要创建的地域和 httpdns 命名空间。如下图所示:

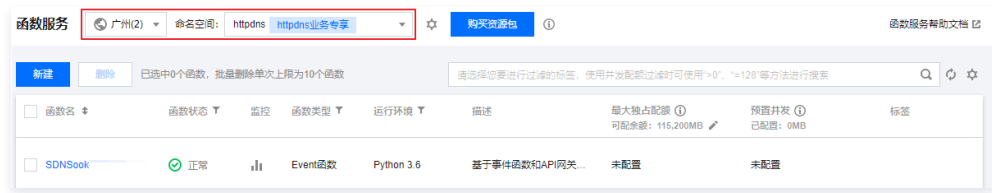

说明

- **目前仅支持广州、上海、新加坡**地域。
- $\bullet$  若命名空间处无 httpdns 命名空间,单击  $\overset{\bullet}{\downarrow}$ , 即可进行添加。
- 3. 单击新建,进入 "新建" 页面,并根据您的需求和运行环境选择您的云函数模板。如下图所示:

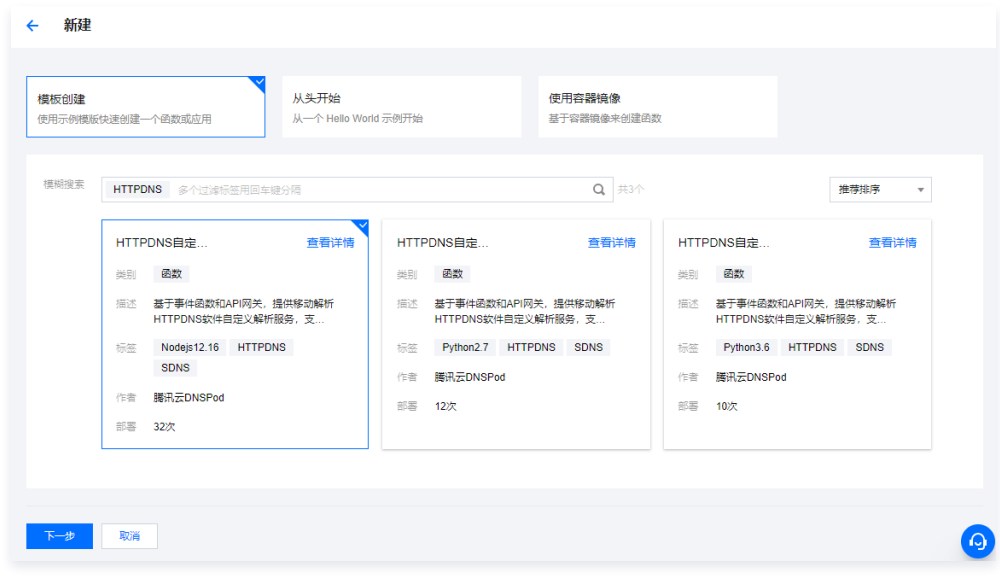

- 4. 单击下一步, 进入配置云函数信息页面。
- 5. 在 "基础配置" 模块中,填写基本配置相关信息。如下图所示:

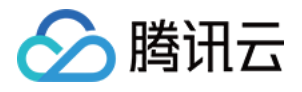

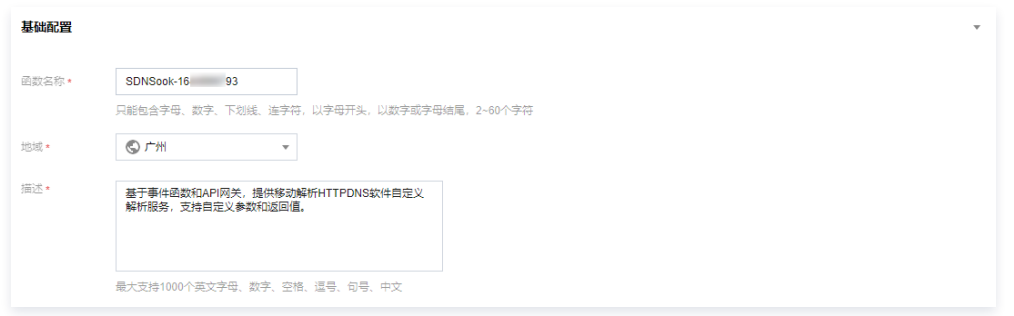

- 函数名称:可自定义填写。
- 地域:请选择需要支持的地域。
- 描述: 请填写创建该云函数的相关原因。
- 6. 在 "函数代码" 模块中,移动解析 HTTPDNS 将提供代码 demo 供您参考,您可按照实际需求进行配置函数代码。如下图所示:

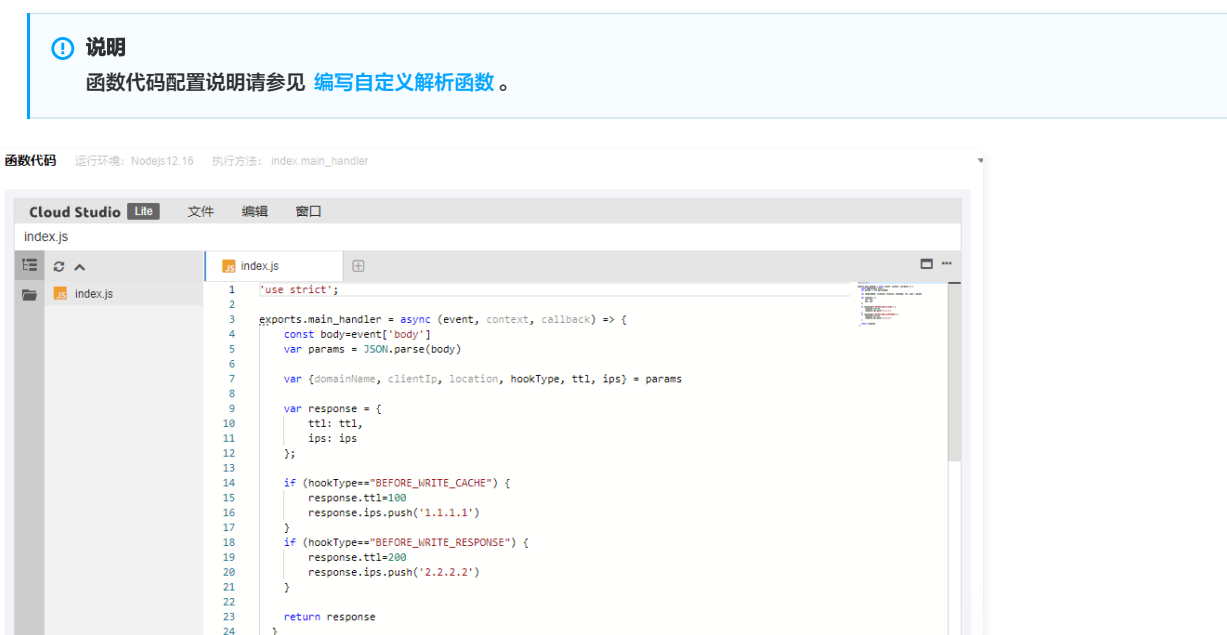

行:1列:1 UTF-8 javascript

7. 在 "高级配置"与 "触发器配置" 模块中,请参见 [云函数产品文档](https://cloud.tencent.com/document/product/583) 进行配置。此处以默认配置为例。 8. 单击完成,即可完成配置。

### 步骤2:发布版本(可选)

 $\frac{1}{2}$  **if** SDNSook-1644996793

- 1. 登录腾讯云 云函数 SCF (Serverless)管理控制台, 进入 "函数服务"管理页面。
- 2. 云函数创建完成后,单击您需要发布版本的函数名,进入该函数名的详情页面。
- 3. 单击右上角的操作,在下拉框中选择发布新版本或创建别名。如下图所示:

 $\rightarrow$ return response

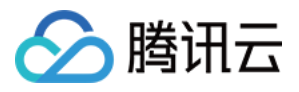

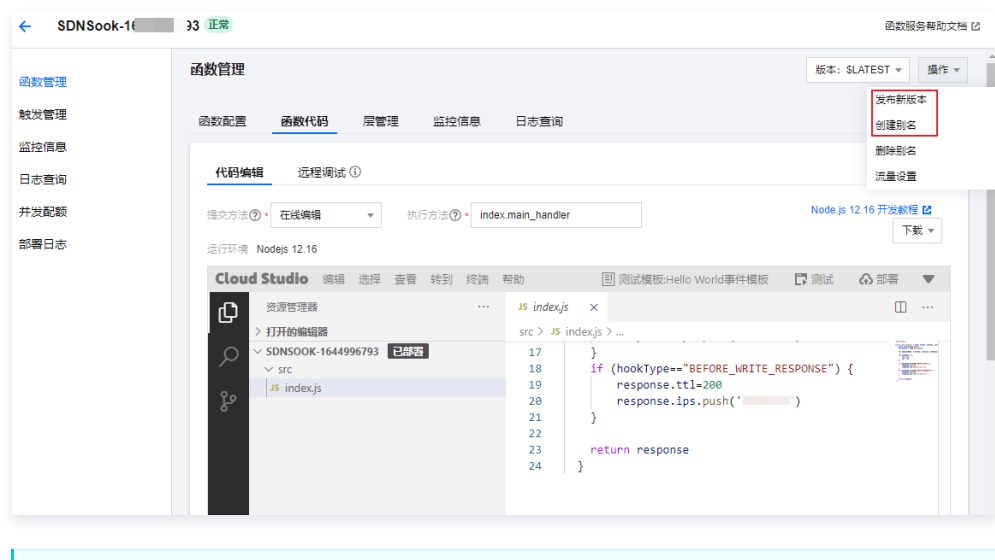

```
注意
```
- 。发布新版本后,云函数将生成新的版本号。请牢记生成的服务版本号,可在移动解析 HTTPDNS 控制台 [添加自定义解析域名](https://cloud.tencent.com/document/product/379/68843) 时进行选择。
- 。若需使用 LATEST 版本,请您前往 [云函数控制台](https://console.cloud.tencent.com/scf/list?rid=1&ns=httpdns) 创建 LATEST 版本触发器并予以绑定后才可正常使用。**创建的触发器中请勿开启集成响应,** 否则将导致无法正常使用。
- 4. 发布完成后,函数计算控制台的样例配置部分已经完成。

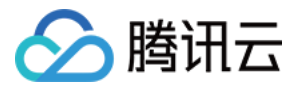

# <span id="page-14-0"></span>解析监控

最近更新时间:2024-01-29 11:24:01

### 概述

移动解析 HTTPDNS 主要是通过 HTTP 协议代替 DNS 协议,为移动 APP 解决 LocalDNS 解析劫持的问题。

一般情况下,未接入 HTTPDNS SDK 的 APP 存在以下问题:

1. 域名资源的访问/下载成功率低 (接入 HTTPDNS SDK 前: 成功率大致在 93%~98%);

2. 难以定位业务异常是否发生在 DNS 解析阶段,也无法确定 APP 访问异常是否是解析劫持或者 LocalDNS 解析导致。

此时可以通过接入 HTTPDNS SDK,**将域名资源的访问/下载成功率提升至 99% 以上**,并且通过 SDK 的解析日志上报能力,可以统计**解析劫持、域名解析成** 功率、缓存率等数据,更进一步协助业务排查定位优化 APP 可用性。

# 前提条件

- 1. 开通移动解析 HTTPDNS 服务,详情请参见 [开通移动解析 HTTPDNS。](https://cloud.tencent.com/document/product/379/54577)
- 2. 服务开通后,您需在移动解析 HTTPDNS 控制台添加解析域名才可正常使用,详情请参见 添加域名 。
- 3. 在移动解析 HTTPDNS 控制台申请接入 SDK, 详情请参见 [开通 SDK](https://cloud.tencent.com/document/product/379/12544)。
- 4. SDK 开通后,移动解析 HTTPDNS 将为您分配授权 ID、AES 和 DES 加密密钥及 HTTPS Token 等配置信息。您可前往 [开发配置](https://console.cloud.tencent.com/httpdns/configure) 页面查看,如下图所 示:

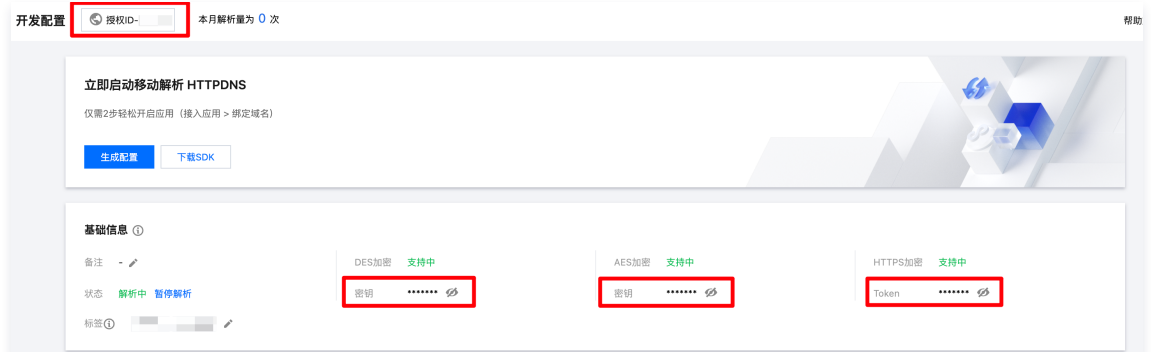

5. APP 接入 HTTPDNS Android SDK V4.4.0、iOS SDK 1.7.0 或更高版本。

# 接入步骤

- 1. 启用 HTTPDNS 解析监控前,请参照 [iOS SDK 接入、](https://cloud.tencent.com/document/product/379/77755)[Android SDK 接入,](https://cloud.tencent.com/document/product/379/78132)使用 Android SDK V4.4.0、iOS SDK 1.7.0 或更高版本;
- 2. 在HTTPDNS控制台 [解析监控](https://console.cloud.tencent.com/httpdns/monitor) 页面,单击"解析监控开关"开启解析日志上报,HTTPDNS 后台系统将会分析上报数据,将相关数据呈现出来。

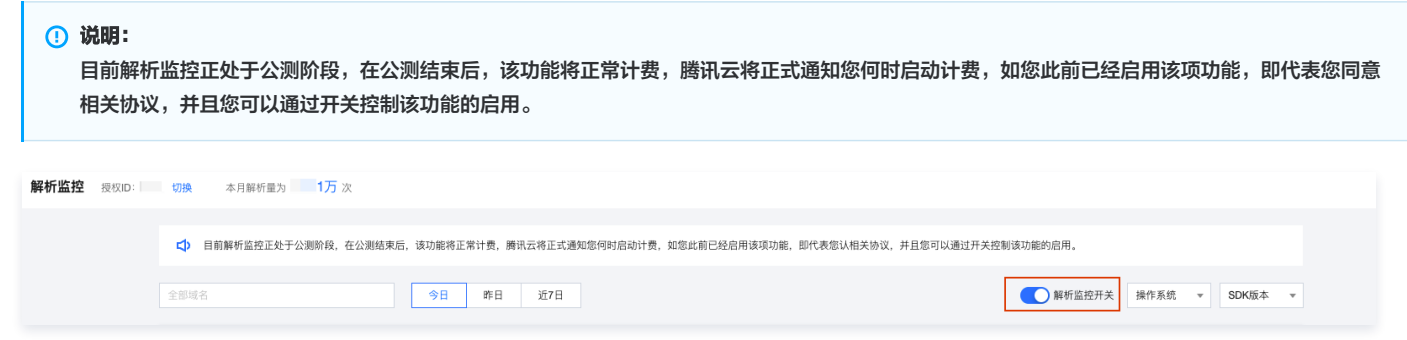

# 指标说明

腾讯云移动解析 HTTPDNS 利用自有数据分析能力实现**国内领先的 APP DNS 解析大数据分析平台**, 解析监控页面功能如下:

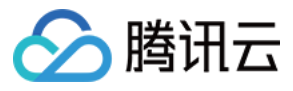

概览 SDK缓存率 总解析量 减少劫持量 总劫持量  $1.4\overline{D}$  »  $1.4\overline{D}$  » 90.15<sub>%</sub> 25.5万 » 平均耗时(地区视图)  $\overline{+}$ 中国地图 世界地图 编号 地区 解析量(占比) ↓ 解析成功率 ុ 平均解析时延 \$ 其他 80985 (31.81%) 97.44% 227.94 ms 97.79% 241.94 ms  $\overline{2}$ 菲律宾 35507 (13.95%) 202.02 ms  $\overline{3}$ 印度尼西亚 14938 (5.87%) 97.88% 287.88 ms 孟加拉 7182 (2.82%) 97.49%  $\overline{A}$ 印度 9097 (3.57%) 99.22% 187.4 ms 5 越南 6089 (2.39%) 98.47% 184.51 ms 墨西哥 5818 (2.29%) 96.73% 288.34 ms 巴基斯坦 4115 (1.62%) 98.59% 333.32 ms 共 149 条 10 ▼ 条/页 | H | 4 | 1 | /15 页 | ▶ | H |

#### 具体指标说明如下:

- 总劫持量: 统计 LocalDNS 与 HTTPDNS 返回结果完全不一致的数量;
- 减少劫持量: 统计 HTTPDNS 请求正常返回(err\_code = 0),且解析结果与 LocalDNS 完全不一致的数量;
- SDK 缓存率:命中缓存解析量/客户总解析量;
- 地区视图: 各个国家、省份及地区 HTTPDNS 的解析量、解析成功率、平均解析时延;
- ISP 视图: 国内各个运营商的 HTTPDNS 的解析量、解析成功率、平均解析时延;
- 被劫持TOP10 域名: HTTPDNS 解析结果与 LocalDNS 解析结果完全不一致的 TOP10 域名、解析量;
- TOP10 异常域名监控: HTTPDNS API 请求报错 (err\_code!=0) 的解析量, 一般为解析超时/网络不可达等用户网络异常情况;
- 错误码监控:HTTPDNS SDK 上报以下错误码以及数量统计。

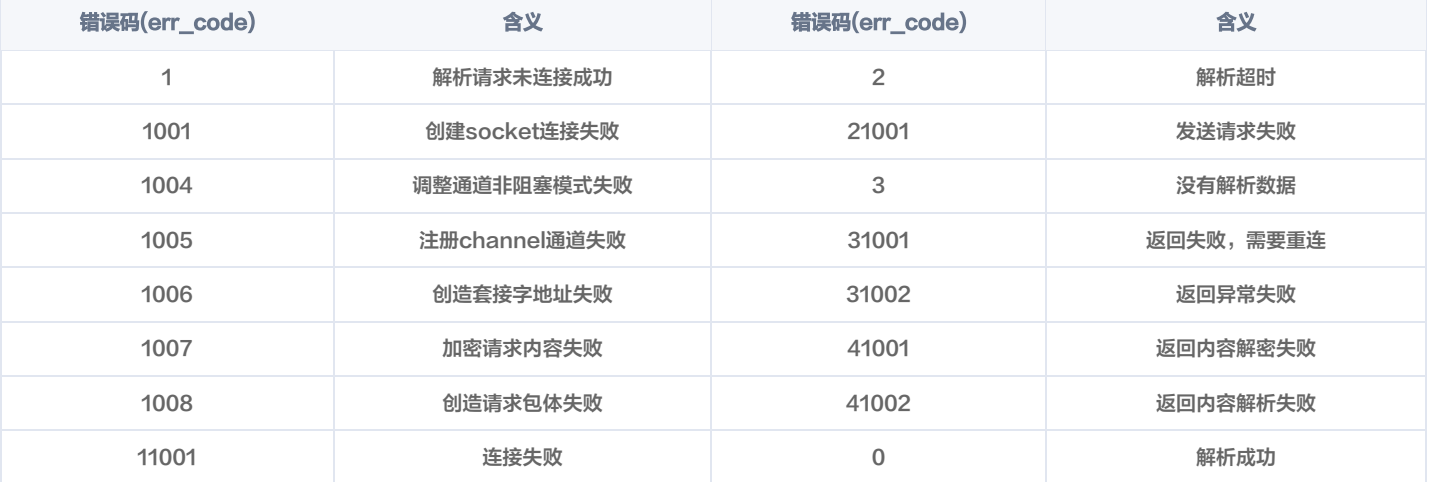

DNS 会话数据统计:以一个 APP 周期作为一个会话进行统计 UV、WAU、MAU 数据。